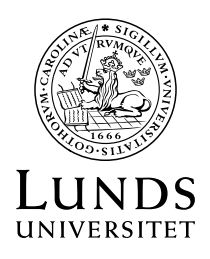

# **Användarhandledning – ISP-systemet**

Institutions- och fakultetsadministratör

## Innehåll

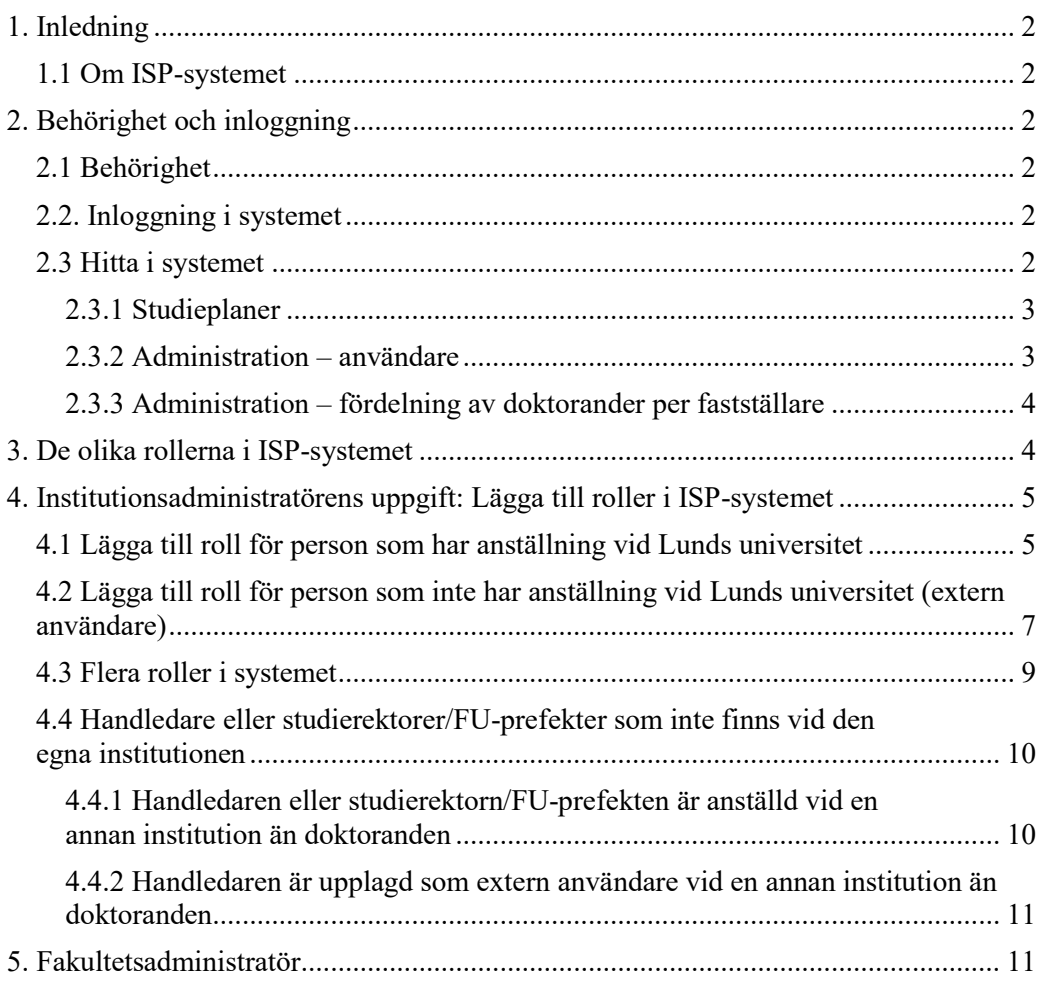

## <span id="page-1-0"></span>1. Inledning

Institutionsadministratörens uppgift är att tilldela roller (behörigheter) i ISP-systemet. Genom att tilldela en person en roll i ISP-systemet får personen tillgång till systemet och kan logga in.

Fakultetsadministratören har tillgång till hela fakulteten och inte enbart en institution.

#### <span id="page-1-1"></span>**1.1 Om ISP-systemet**

För varje doktorand ska en individuell studieplan upprättas. Studieplanen ska fungera som ett styrande instrument för hela utbildningen och säkerställa att utbildningen bedrivs och följs upp på ett effektivt sätt. Upprättande och revidering av den individuella studieplanen ska göras i samråd mellan doktorand, handledare och studierektor/FU-prefekt. Individuell studieplan fastställs av prefekt. Prefekt ansvarar för att den individuella studieplanen revideras och följs upp minst en gång per år. Revidering ska även ske om så är påkallat med hänsyn till uppkomna förändringar i den enskilde doktorandens utbildning samt på doktorandens begäran. I vissa fall delegerar prefekt fastställandet av studieplaner till någon annan vid institutionen, och personen med den fastställande rollen har därför rollen fastställare i ISP-systemet.

Den individuella studieplanen är en offentlig handling och kan därför lämnas ut som allmän handling.

## <span id="page-1-2"></span>2. Behörighet och inloggning

#### <span id="page-1-3"></span>**2.1 Behörighet**

Behörighet till systemet söks i Lucat. Därefter kontaktas fakultetsadministratören som tilldelar dig rollen institutionsadministratör.

#### <span id="page-1-4"></span>**2.2. Inloggning i systemet**

Inloggning i systemet sker via följande länkar: [http://isp.education.lu.se](http://isp.education.lu.se/) (interna användare) <https://isp.education.lu.se/ISP/login.seam> (externa användare)

Använd valfri webbläsare, förutom Safari eller Microsoft Explorer, när du loggar in och arbetar i ISP-systemet.

#### <span id="page-1-5"></span>**2.3 Hitta i systemet**

Som institutions- och fakultetsadministratör har du tillgång till följande meny:

<span id="page-1-6"></span>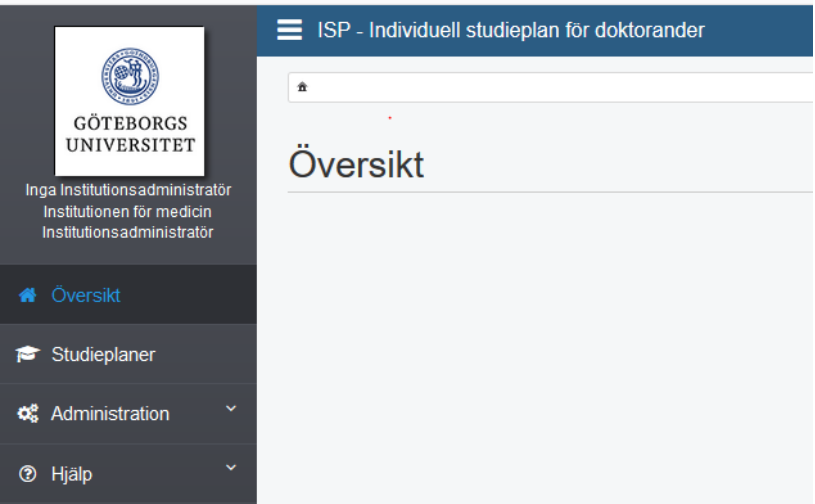

#### *2.3.1 Studieplaner*

Under menyn **Studieplaner** hittar du en lista över samtliga individuella studieplaner vid institutionen/fakulteten.

För att söka fram en studieplan för viss doktorand skriver du in namnet i den tomma rutan överst i tabellen. Skriv doktorandens hela namn (förnamn, efternamn) eller sök på del av namn och \*

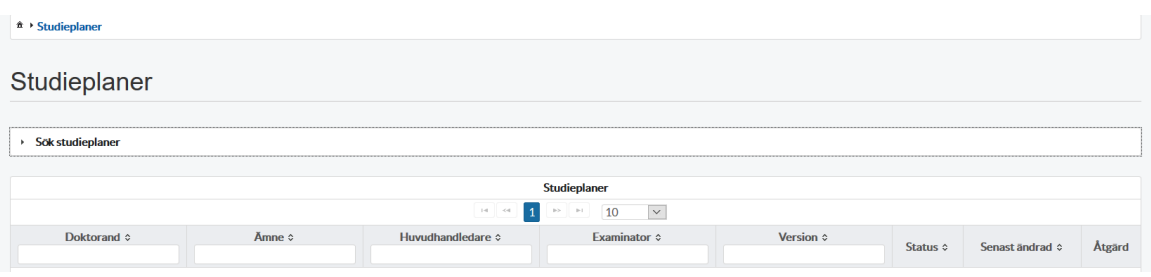

Här kan du även söka fram studieplaner efter ämne, handledare och studierektor/FU-prefekt. Vill du göra en mer specifik sökning finns fler sökalternativ under **Sök studieplaner**:

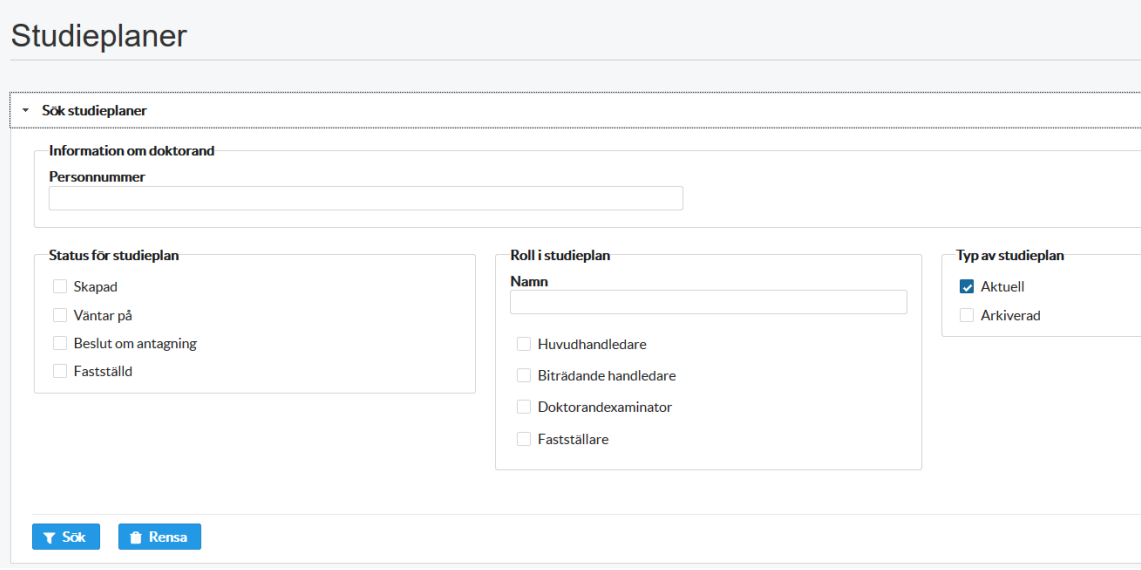

Här kan du begränsa utsökningen till en viss status, t.ex. om man vill se vilka studieplaner som har statusen **Skapad**. Bockar du för **Aktuell** hittar du skapade studieplaner som ännu inte blivit fastställda samt senaste versionen av de fastställda studieplanerna. Under **Arkiverad** hittar du de fastställda studieplaner där det finns en senare version. Här hittar du även studieplaner för doktorander som har tagit ut examen eller gjort avbrott. Dessa markeras med examen respektive avbrott.

#### <span id="page-2-0"></span>*2.3.2 Administration – användare*

<span id="page-2-1"></span>Under **Administration** hittar du användarna i ISP-systemet. Det är här institutionsadministratören lägger till roller för användare i systemet och skapar externa användare (se avsnitt 4).

#### *2.3.3 Administration – fördelning av doktorander per fastställare*

För institutioner som har behov av att fördela fastställande av studieplaner mellan flera fastställare finns detta verktyg att tillgå. I funktionen kan institutions- eller fakultetsadministratör fördela doktorander över användare med rollerna fastställare och ställföreträdande fastställare vid institutionen. Mer om funktionen finns i en separat guide.

## <span id="page-3-0"></span>3. De olika rollerna i ISP-systemet

Användarna i ISP-systemet har olika roller. Beroende på vilken roll man har kan man se och göra olika saker i systemet. De roller som finns är:

- **Institutionsadministratör** lägger upp roller i systemet, skapar externa användare
- **Doktorand** kan redigera i skapad plan
- **Handledare**:
	- huvudhandledare skapar planen och redigerar tillsammans med doktorand
	- o biträdande handledare ingår inte i godkännandeflödet men har tillgång till doktorandens ISP
- **Studierektor<sup>1</sup> /FU-prefekt<sup>2</sup>** kan godkänna/icke godkänna (skicka tillbaka)
- **Fastställare** kan godkänna/icke godkänna (skicka tillbaka)
- **Ställföreträdande fastställare** kan godkänna/icke godkänna (skicka tillbaka) de studieplaner där ordinarie fastställare är huvudhandledare

Det finns dessutom en roll för **Tittbehörighet** i systemet. Personer med denna roll ser vilka studieplaner som har skapats och vilken status dessa har. Man har även tillgång till fastställda studieplaner. OBS! Denna roll är tänkt för personer som behöver få en överblick över vilka studieplaner som finns på institutionen. Biträdande handledare ska ha rollen handledare. Rollen tittbehörighet läggs till av fakultetsadministratören.

Samtliga nya användare (förutom doktorander och externa användare) måste ansöka om behörighet till ISP-systemet i Lucat innan fakultets- eller institutionsadministratör kan tilldela roll.

Vid tilldelning av roll görs ingen koppling mellan olika personer, t.ex. mellan doktorand och handledare. Kopplingen mellan huvudhandledare och doktorand görs av huvudhandledaren när hen skapar studieplanen för doktoranden. Biträdande handledare och studierektor/FU-prefekt läggs till av doktorand/huvudhandledare i själva studieplanen. Behöver en studierektor/FUprefekt bytas ut görs detta vid revidering av studieplanen, men kan också bytas av fakultetsadministratören i de fall där studieplanen "fastnat" hos en studierektor/FU-prefekt som inte längre finns tillgänglig. Rollerna fastställare och ställföreträdande fastställare är knutna till institutionen, och rollen fakultetsadministratör är knuten till fakulteten. Dessa roller kan inte ändras i studieplanen.

En roll behöver endast läggas till första gången som personen ska använda systemet i en viss roll. Om t.ex. en handledare ska handleda fler doktorander behöver inte rollen läggas till på nytt.

<sup>1</sup> Gäller Ekonomihögskolan och Samhällsvetenskapliga

fakulteten

<sup>2</sup> Gäller Medicinska fakulteten

Både huvudhandledare och biträdande handledare får rollen handledare i systemet. Huvudhandledaren blir huvudhandledare i ISP-systemet när hen skapar studieplanen för doktoranden. Det är alltså viktigt att det är huvudhandledaren som skapar studieplanen – detta går inte att ändra i efterhand.

## <span id="page-4-0"></span>4. Institutionsadministratörens uppgift: Lägga till roller i ISP-systemet

Institutionsadministratörens uppgift är att tilldela rollerna i ISP-systemet. Genom att tilldela en person en roll i ISP-systemet får personen tillgång till systemet och kan logga in. Som institutionsadministratör loggar man in i systemet och väljer sedan Användare under Administration i menyn för att kunna tilldela och lägga upp roller/behörigheter.

<span id="page-4-1"></span>Samtliga nya användare (förutom doktorander och externa användare) måste ansöka om behörighet till ISP-systemet i Lucat innan institutionsadministratören kan tilldela roll.

#### **4.1 Lägga till roll för person som har anställning vid Lunds universitet**

För att lägga till en roll för en person som är anställd vid det egna lärosätet går du in under menyvalet **Administration** – **Användare**. Här klickar du sedan på **Lägg till anställd som användare**:

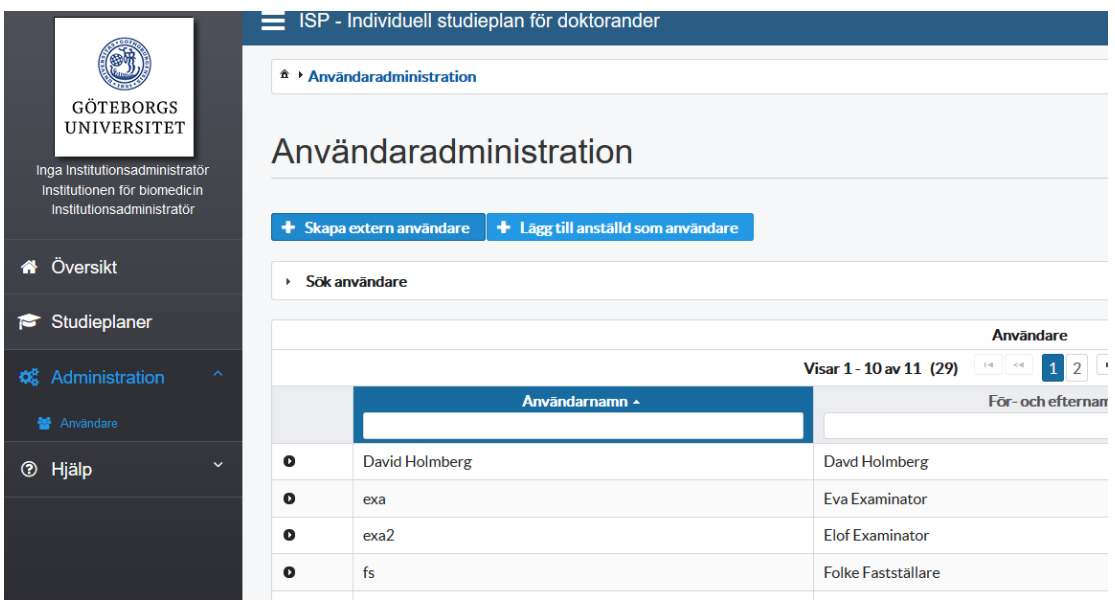

I rutan som öppnar sig söker du fram aktuell person genom att ange användarnamn eller namn. Söker du på slutet av namnet måste du använda \*, t.ex. \*Nilsson. Därefter klickar du på **Sök**.

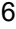

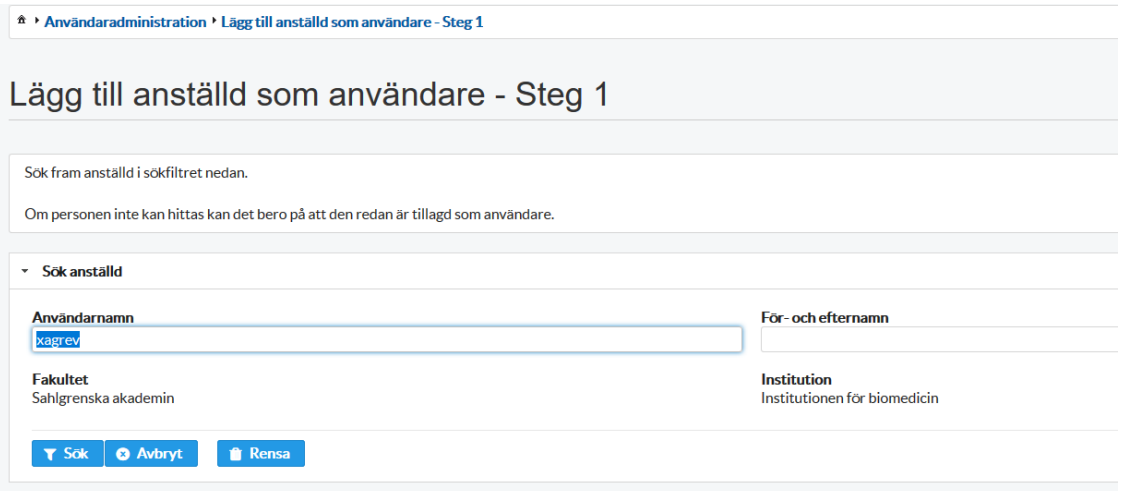

Klicka på knappen **Välj** vid den person som du ska lägga till roll för:

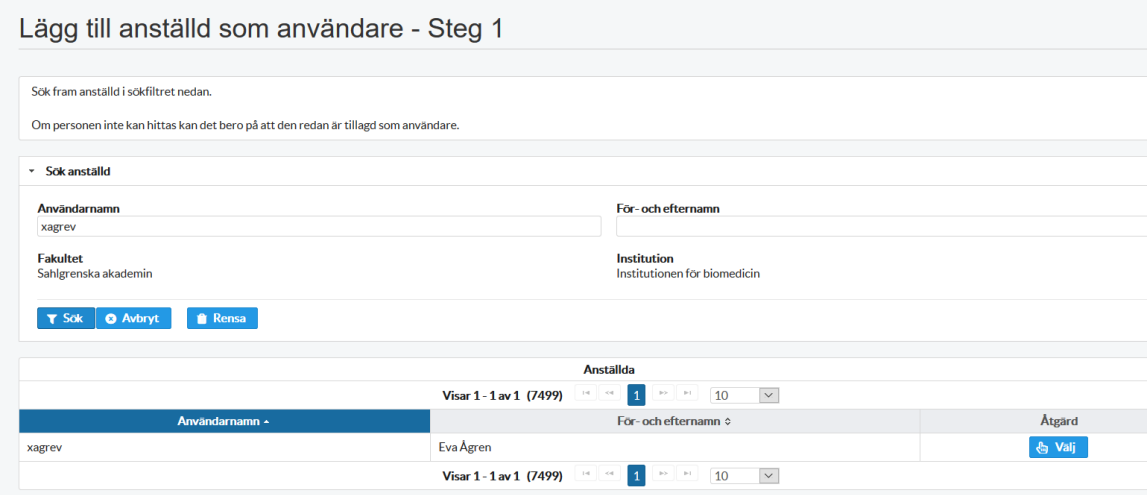

I nästa bild, klicka på knappen **Lägg till institutionsbehörighet** för att kunna lägga till roll:

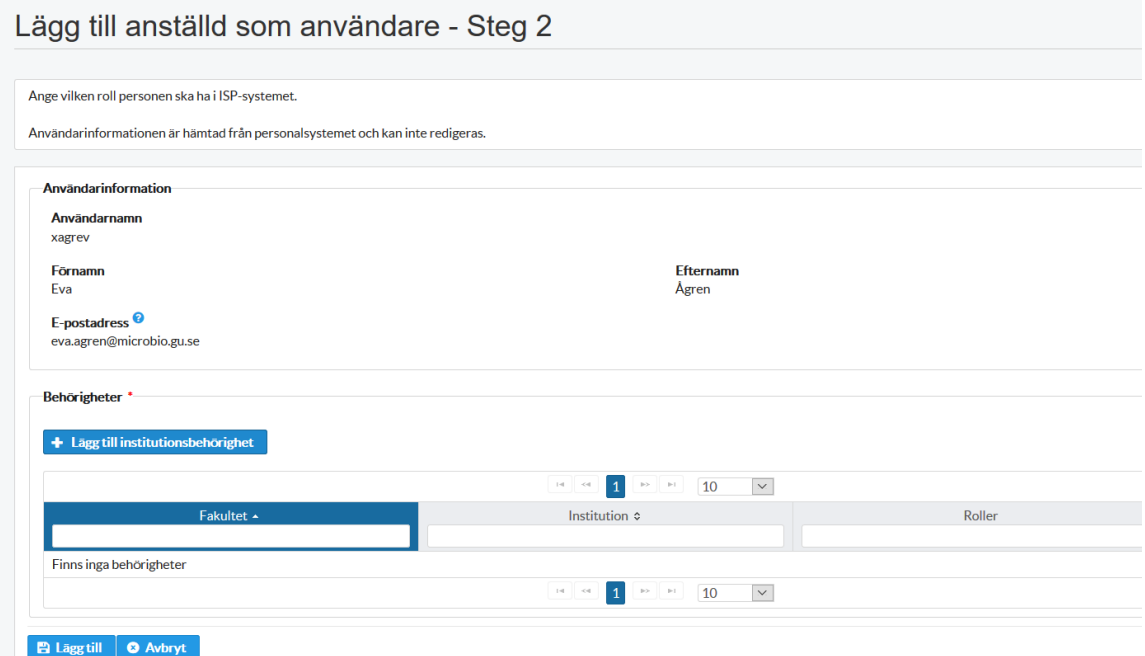

Välj roll från listan till vänster och flytta över till högerfältet med hjälp av pilarna. Klicka på **Lägg till**:

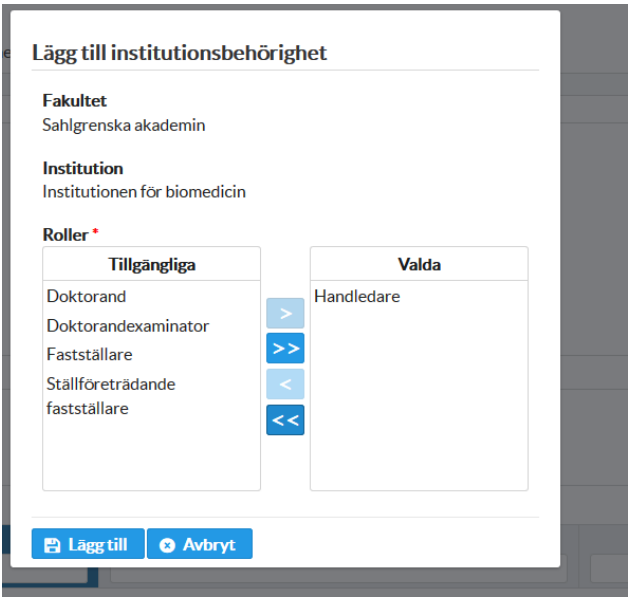

Avsluta sedan med att klicka på knappen **Spara användare**:

7

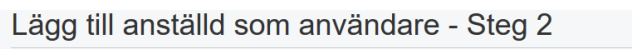

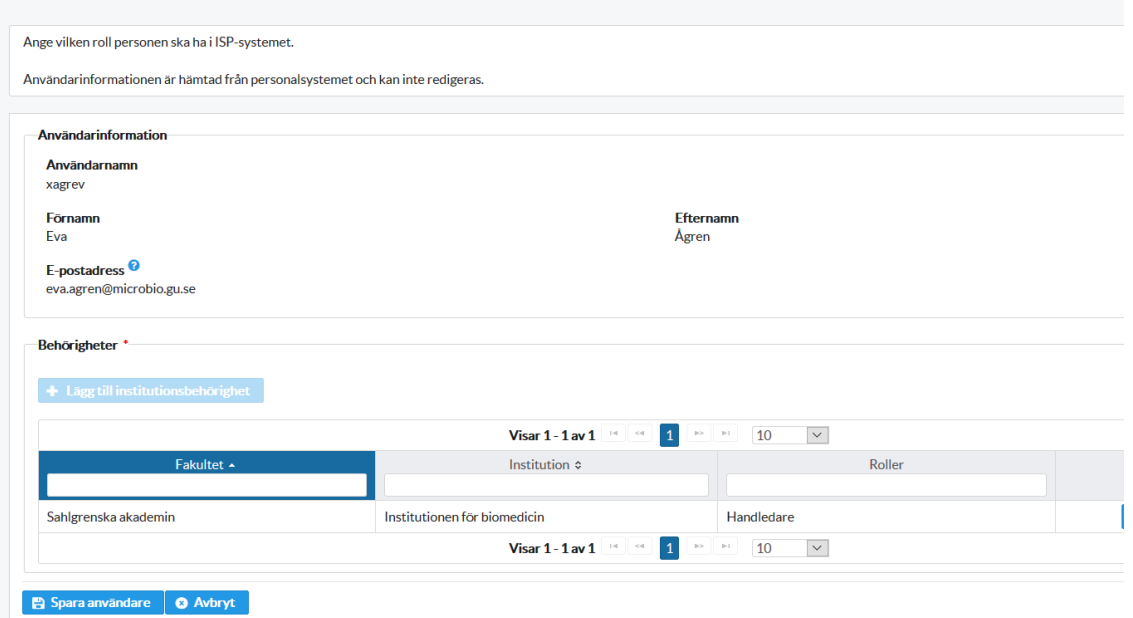

Som institutionsadministratör informerar du de personer som har tilldelats en roll i ISP-systemet om inloggning och var användarmanual och supportinformation finns.

#### <span id="page-7-0"></span>**4.2 Lägga till roll för person som inte har anställning vid Lunds universitet (extern användare)**

Som externa användare räknas personer som inte är anställda vid Lunds universitet. Handledare som inte är anställda vid Lunds universitet behöver därför läggas upp som externa användare i systemet innan roll kan läggas till.

Under **Användare** – Klicka på **Skapa extern användare**:

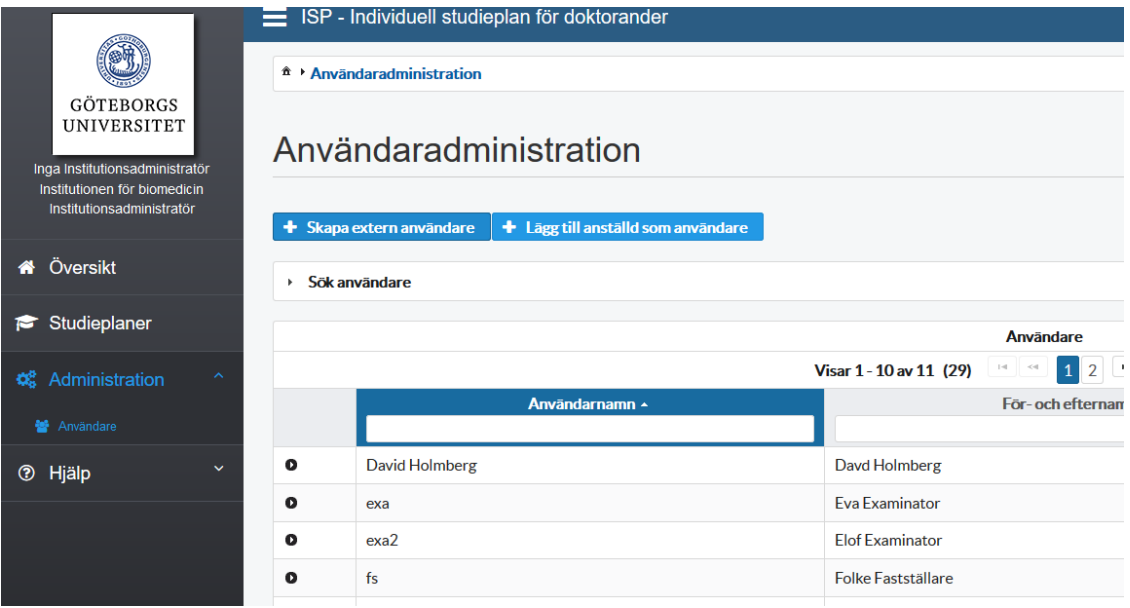

I rutan som kommer upp fyller du i:

- **Användarnamn**: För- och efternamn (t.ex. Jan Pettersson)
- **Personnummer** är inte obligatoriskt, men kan skrivas in om nödvändigt. Då gäller formatet tio tecken utan bindestreck. De första sex tecknen måste vara siffror medan bokstäver är tillåtet bland de fyra sista tecknen.
- **E-postadress** är en obligatorisk uppgift som möjliggör att användaren automatiskt informeras om sitt användarnamn och tillvägagångssätt för att själv skapa lösenord

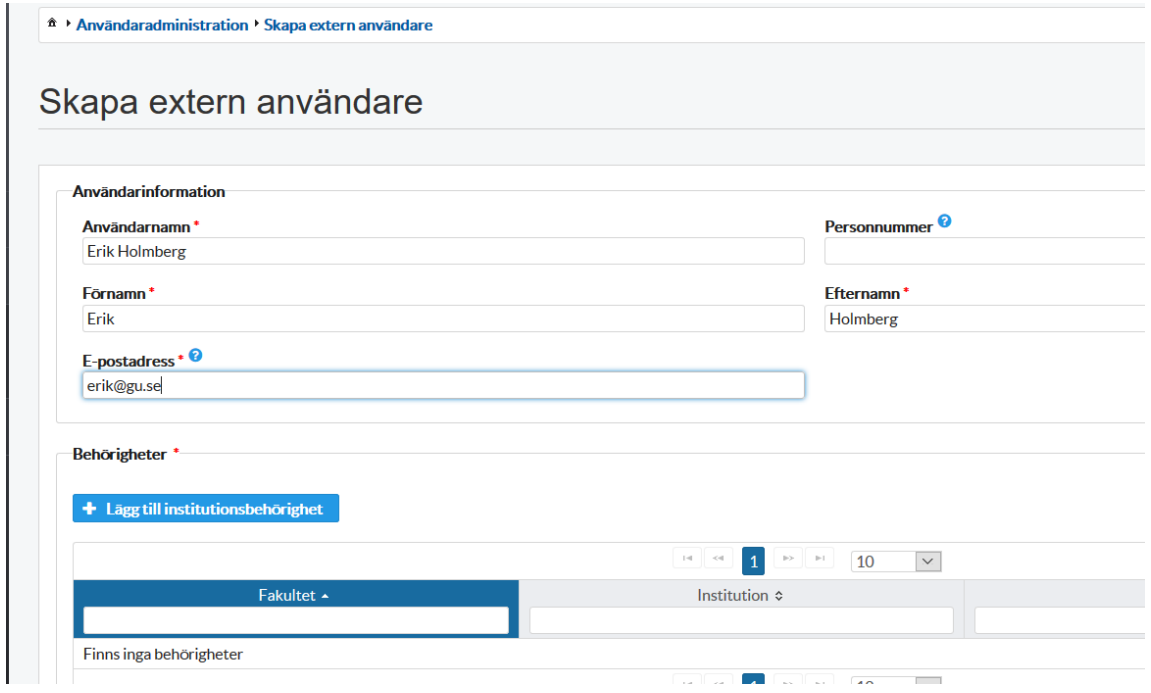

Klicka därefter på knappen **Lägg till institutionsbehörighet** och lägg till roll för personen. Klicka på knappen **Lägg till**:

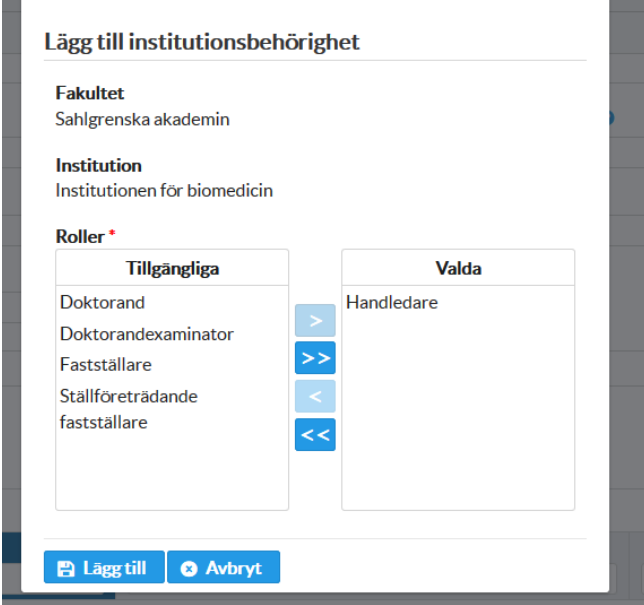

Klicka sedan på knappen **Spara användare**.

När du har sparat den nya användaren skickas det automatiskt ut ett e-postmeddelande innehållande användarnamn och en länk för att själv skapa ett lösenord till ISP-systemet. Du som administratör behöver alltså inte själv manuellt informera den nya användaren om dess inloggningsuppgifter. Mailet innehåller instruktioner både på svenska och engelska.

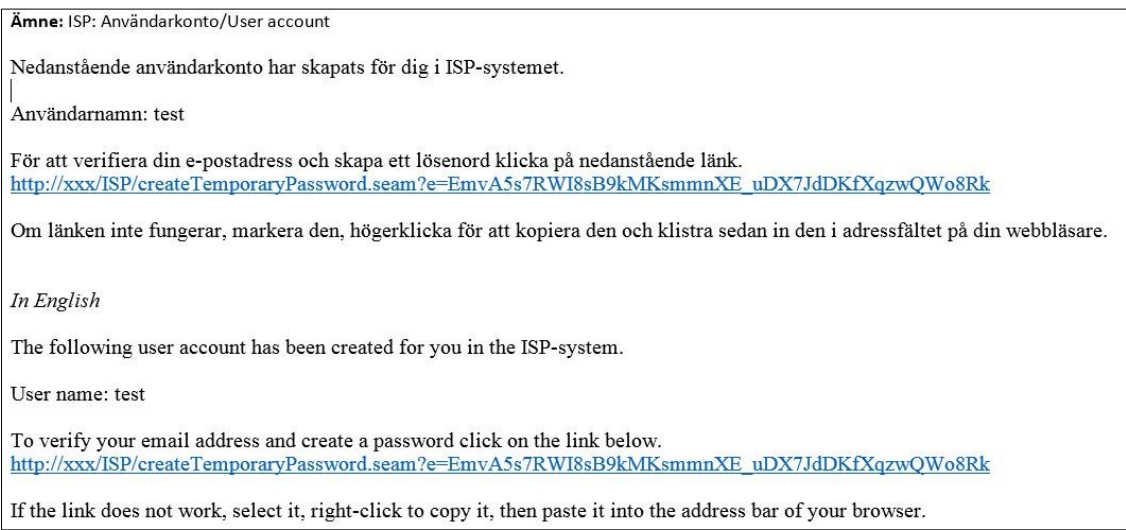

<span id="page-9-0"></span>Externa användare loggar in i systemet via länken [https://isp.education.lu.se/ISP/login.seam.](https://isp.education.lu.se/ISP/login.seam)

#### **4.3 Flera roller i systemet**

En person kan ha flera roller i ISP-systemet, t.ex. vara både studierektor/FU-prefekt och handledare eller både fastställare och handledare. I dessa fall får flera roller läggas till för samma person. Beroende på i vilken roll som personen ska jobba i systemet så får den efter inloggning gå in under menyvalet **Växla behörighet** och ändra behörigheten. Vid inloggning i systemet kommer användaren med flera roller per default bli inloggad med den högre behörigheten.

#### <span id="page-9-1"></span>**4.4 Handledare eller studierektorer/FU-prefekter som inte finns vid den egna institutionen**

#### <span id="page-9-2"></span>*4.4.1 Handledaren eller studierektorn/FU-prefekten är anställd vid en annan institution än doktoranden*

Om en doktorands handledare är anställd vid Lunds universitet, men vid en annan institution än doktoranden, ska rollen handledare läggas till vid handledarens institution. Kontakta då ISPadministratören vid institutionen där handledaren är anställd. Om handledaren är anställd vid en fakultet som inte använder detta ISP-system, kontakta fakultetsadministratören.

Du kan själv söka fram personen i systemet för att kontrollera om rollen handledare redan är tillagd. Skriv in namnet överst namnkolumnen och se till att fakultet och institution är tomma (fältet högst upp i listan) och tryck på **Sök**.

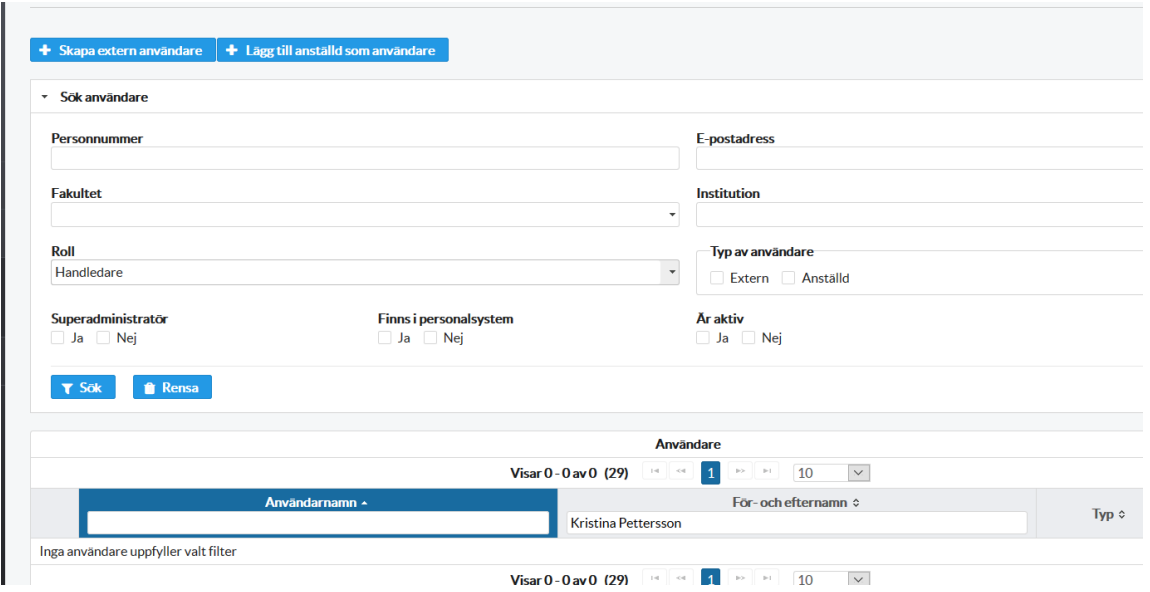

För att se om personen har rollen handledare eller studierektor/FU-prefekt – Klicka på den lilla svarta pilen till vänster om namnet:

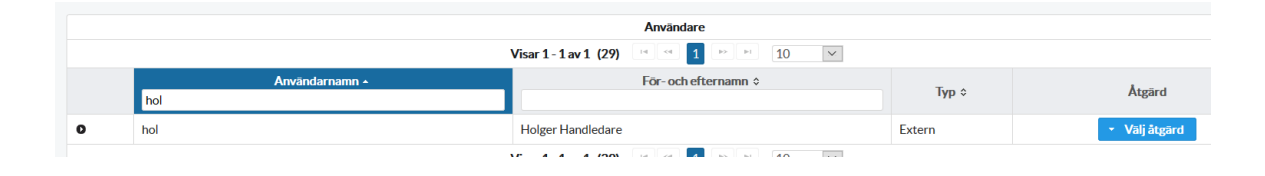

<span id="page-10-0"></span>*4.4.2 Handledaren är upplagd som extern användare vid en annan institution än doktoranden* Om en doktorands handledare är upplagd som extern användare vid en annan LU-institution kan denne skapa en studieplan åt doktoranden alternativt läggas till i studieplanen som biträdande handledare.

Det finns möjlighet att koppla en extern person till flera institutioner, kontakta supporten för hjälp med detta. OBS! Det är endast för externa användare som det går att lägga till flera institutioner. För interna (anställda) användare hämtas institutionstillhörighet från personalsystemet.

Du kan själv söka fram personen i systemet för att kontrollera om rollen handledare redan är tillagd, se kapitel 4.5.1.

### <span id="page-10-1"></span>5. Fakultetsadministratör

Med rollen fakultetsadministratör kan man till skillnad från institutionsadministratören se vilka studieplaner som har upprättats vid hela fakulteten. Fakultetsadministratören har även tillgång till användaradministrationen och kan lägga till roller för användare. Främst ska dock hanteringen av roller ske på institutionsnivå av institutionsadministratören på respektive institution.